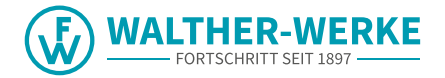

## **WALLBOX** basicEVO PRO

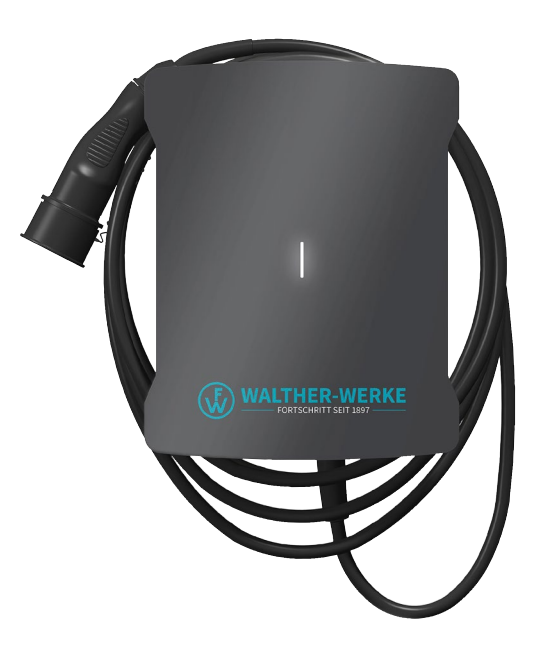

## LASTMANAGEMENT

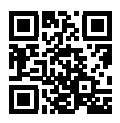

walther-werke.de/service

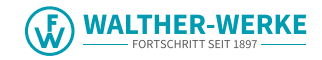

**Deutsch**  $\overline{\mathbf{1}}$ 

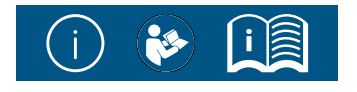

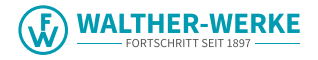

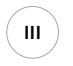

#### basicEVO PRO

1 x Wallbox-Cover 1 x Wallbox 4 x M4x10 T20 2 x EADR25 basicEVO PRO  $\ell$  $\Diamond$  $\begin{array}{c} \hline \end{array}$  $\Box$  $\Box$ 2 x ESKV25 1x MFD 25/03/073 $\overline{\mathbf{w}}$  $\textcircled{\textcircled{\small\bullet}}$ 

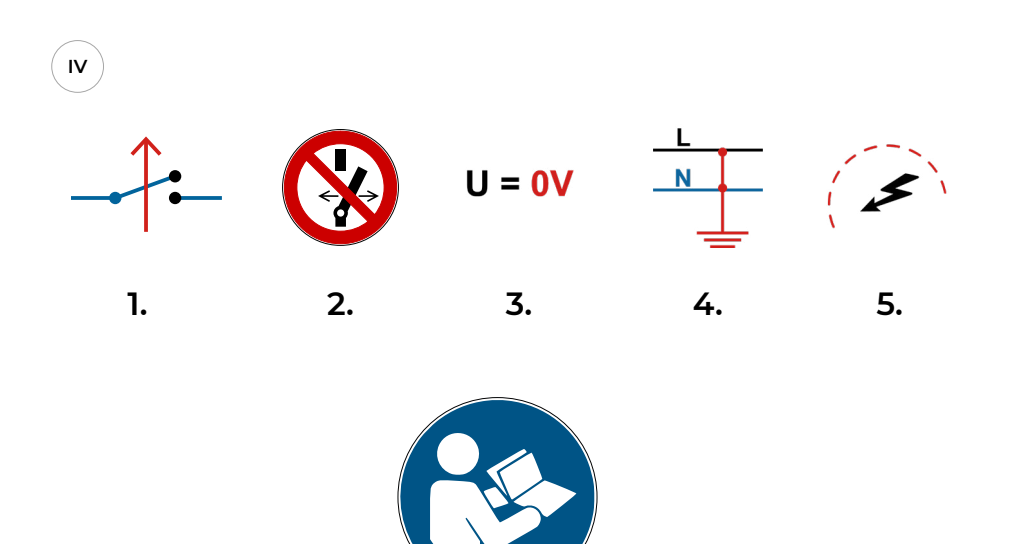

**[Chapter 1](#page-11-0)**

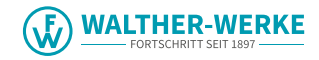

<span id="page-3-0"></span>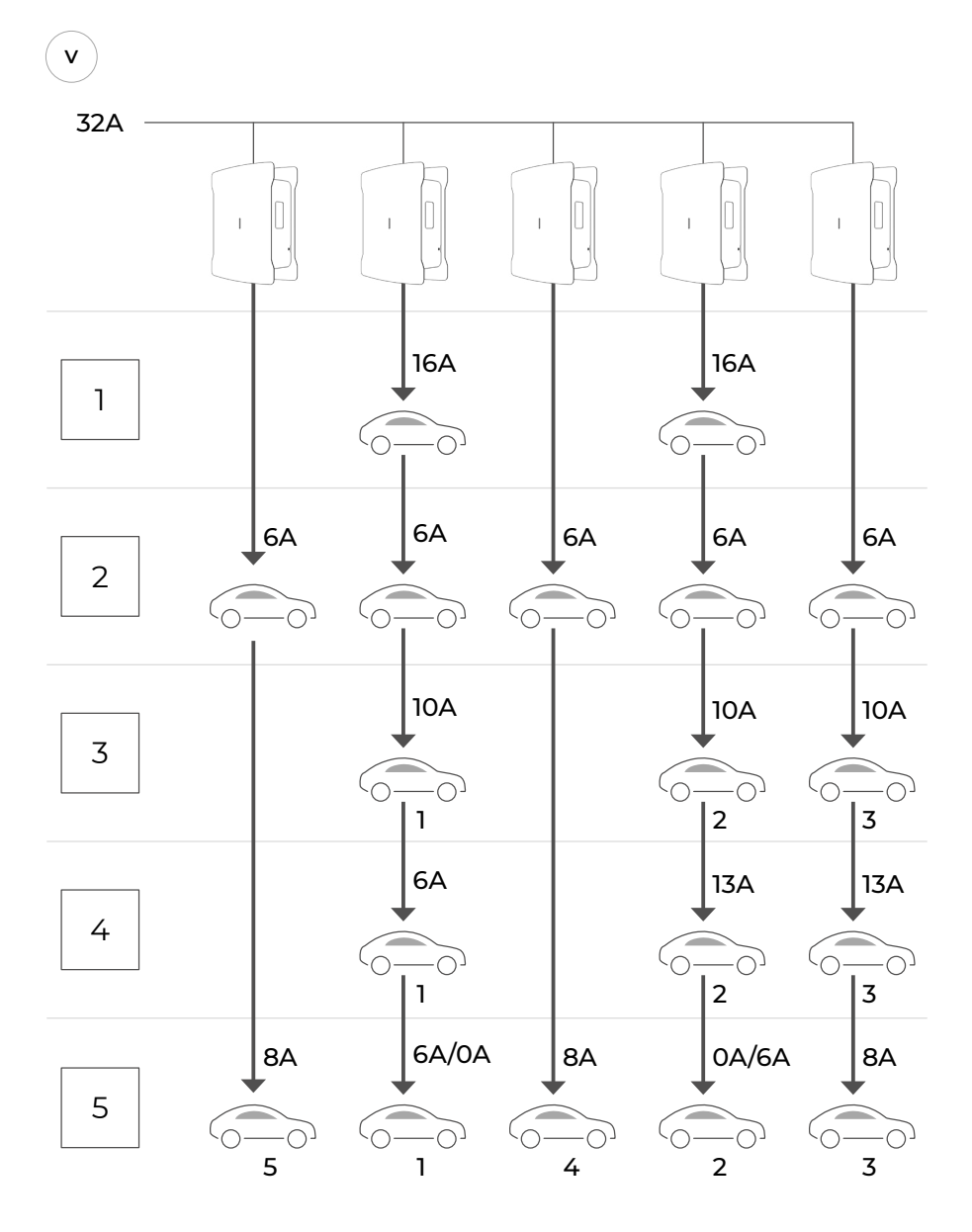

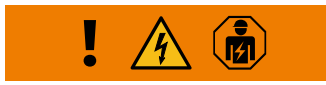

<span id="page-4-0"></span>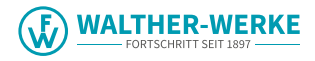

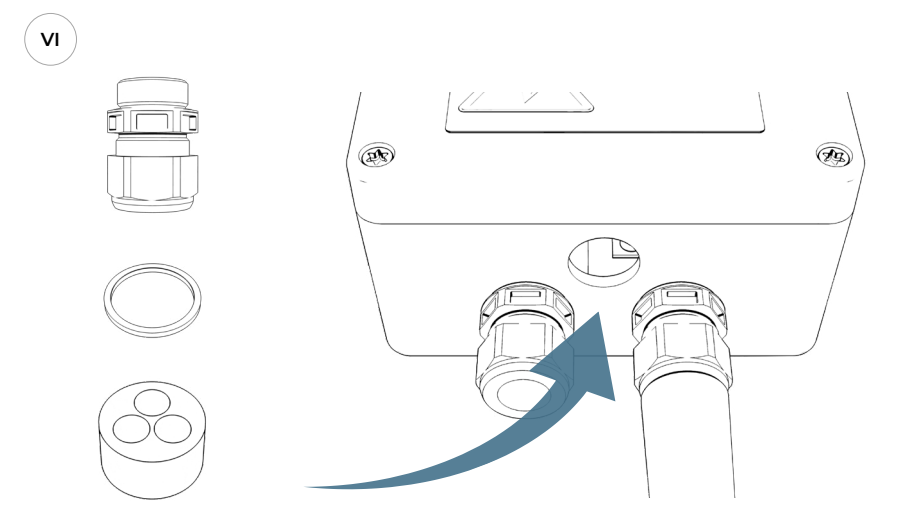

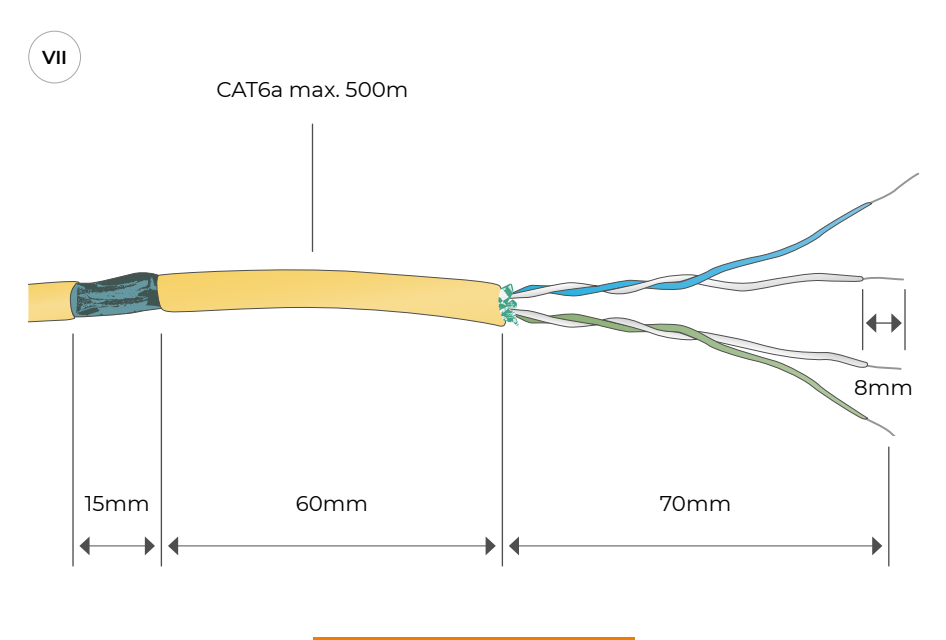

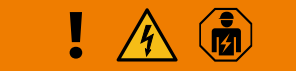

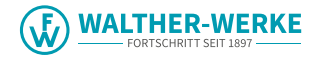

<span id="page-5-0"></span>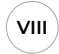

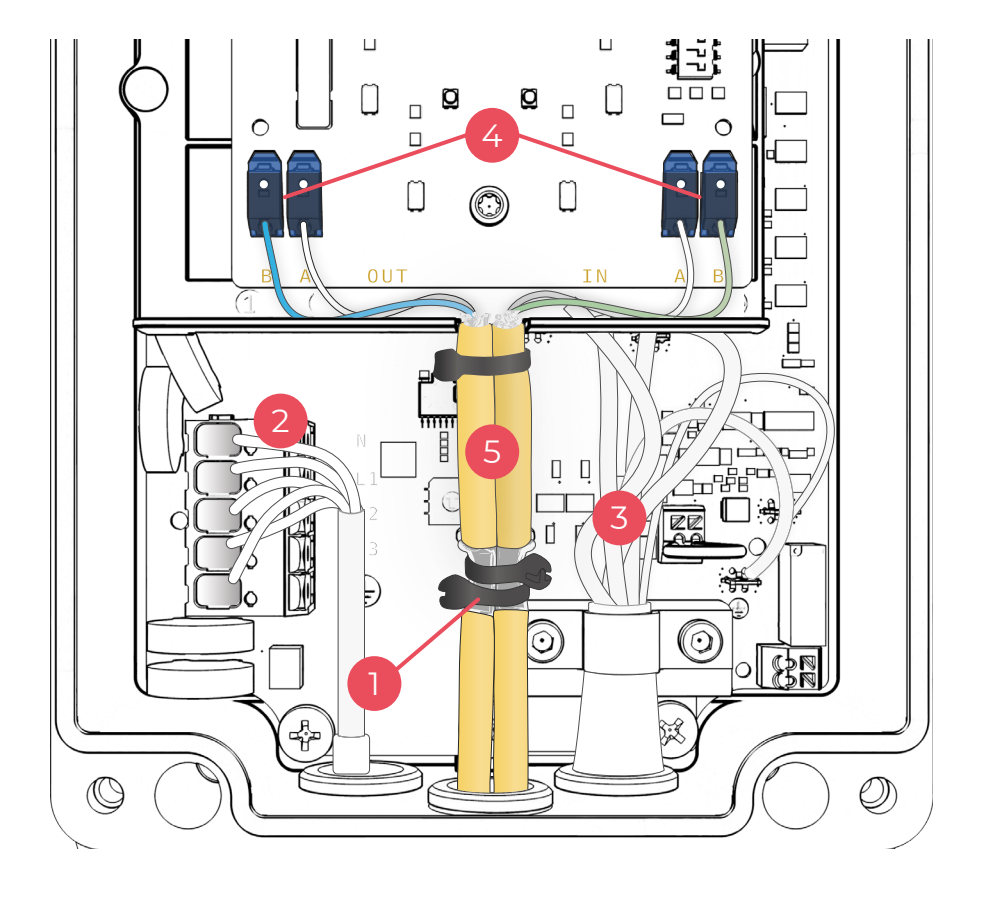

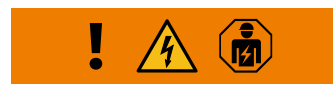

<span id="page-6-0"></span>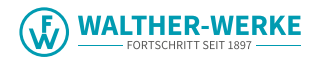

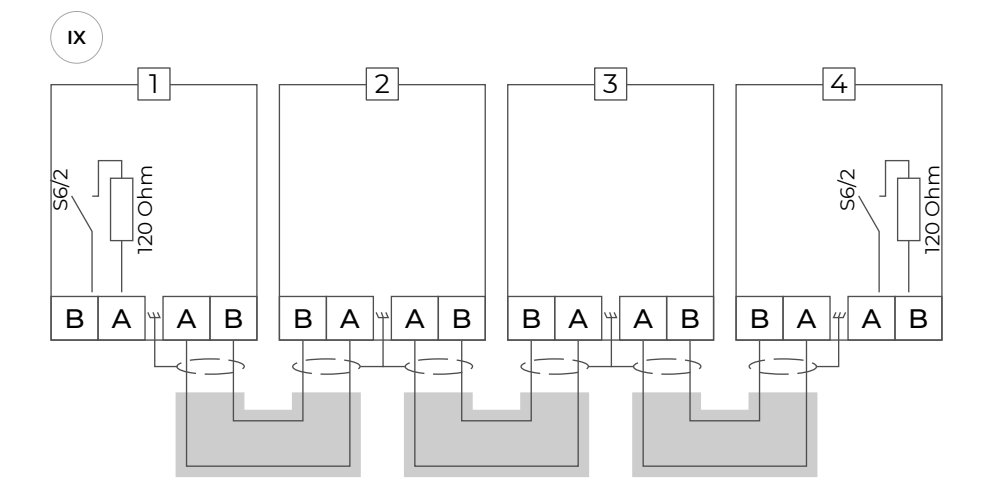

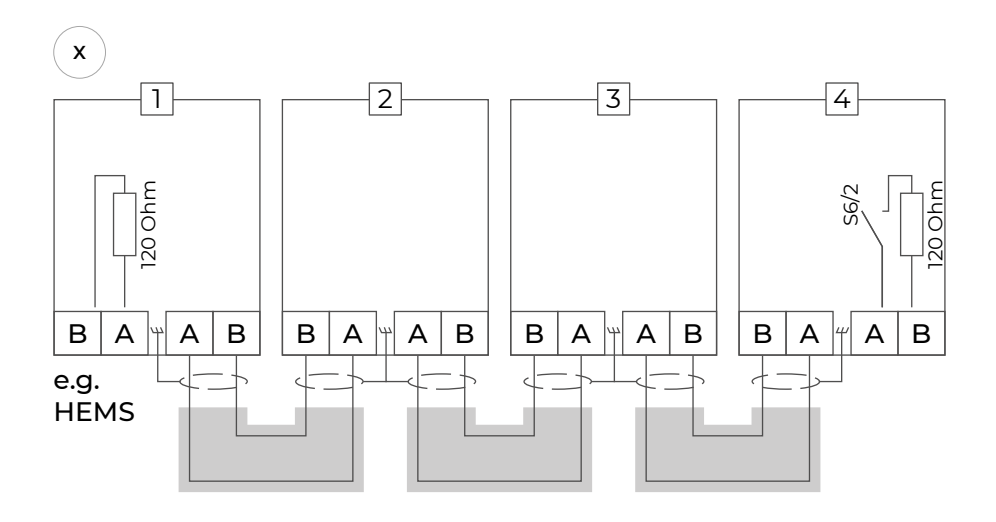

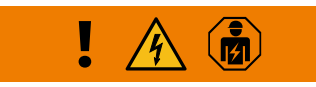

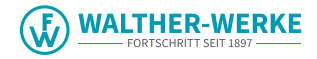

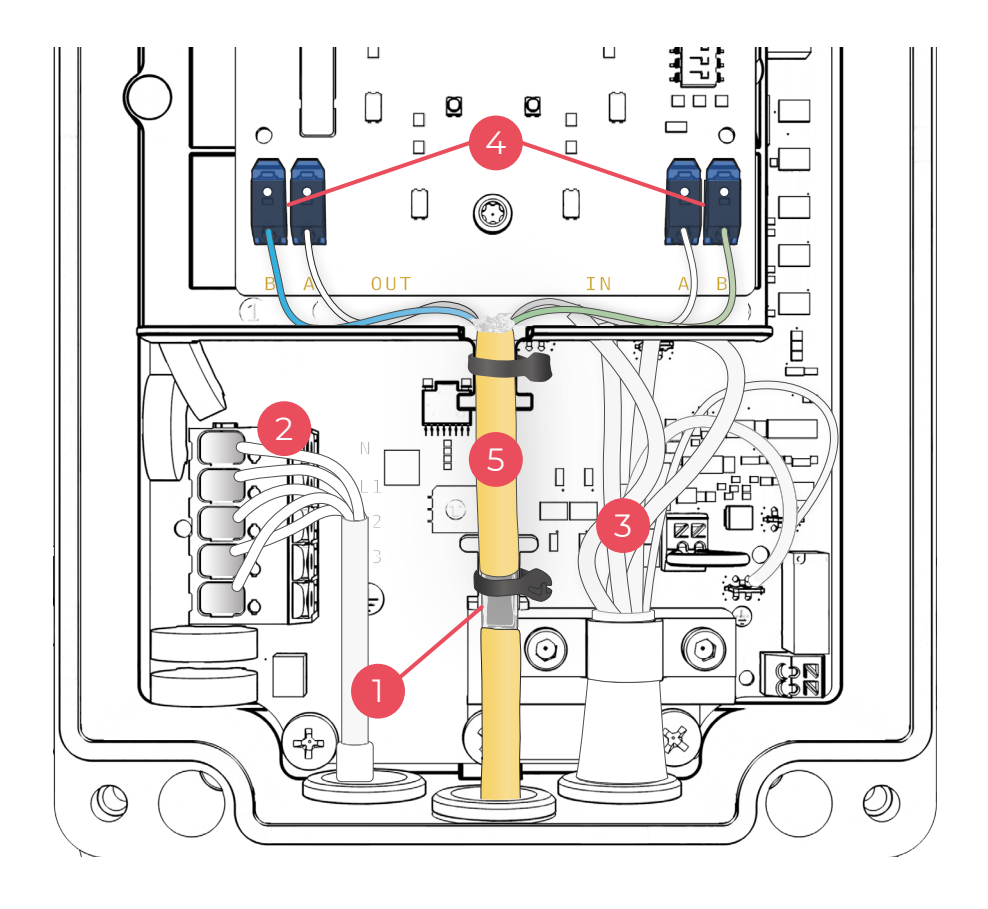

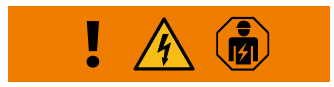

<span id="page-7-0"></span> $x_{\parallel}$ 

<span id="page-8-0"></span>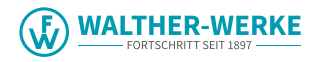

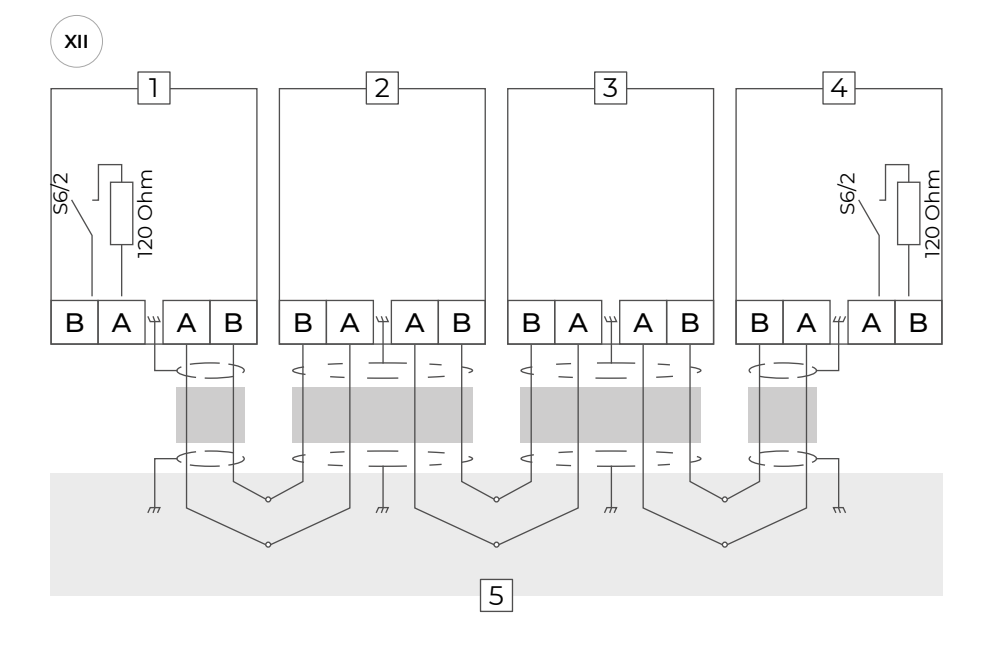

![](_page_8_Figure_2.jpeg)

![](_page_9_Picture_0.jpeg)

<span id="page-9-0"></span>![](_page_9_Picture_1.jpeg)

![](_page_9_Figure_2.jpeg)

![](_page_9_Picture_3.jpeg)

![](_page_10_Picture_0.jpeg)

## <span id="page-10-0"></span>**Inhaltsverzeichnis**

![](_page_10_Picture_198.jpeg)

![](_page_11_Picture_1.jpeg)

#### <span id="page-11-0"></span>**1. Einleitung**

Die Wallbox "basicEVO PRO" dient zum Laden von Plug-In-Hybrid- oder Elektrofahrzeugen. Es können mehrere Wallboxen "basicEVO PRO" im Systemverbund betrieben werden. Dies ermöglicht die Überwachung der Leistungsverteilung von bis zu 16 Wallboxen. In der folgenden Dokumentation werden die "basicEVO PRO Wallboxen" der Einfachheit halber "Wallboxen" genannt. Die Realisierung des Systemverbunds kann durch ein lokales oder ein externes Lastmanagement erfolgen.

[Abb.](#page-3-0) V zeigt beispielhaft einen Systemverbund von 5 Wallboxen. In einem Systemverbund von 5 Wallboxen stehen durch die Energieversorgung maximal 32 A zur Verfügung. Die Wallboxen sind mit I max 16 A und I<sub>min</sub> 6 A voreingestellt. Der Gesamtladestrom (32 A) wird paritätisch verteilt. Hat ein Fahrzeug den Ladevorgang beendet, bleibt aber weiter an der Wallbox angeschlossen, wird diesem Fahrzeug weiterhin, teils abwechselnd mit anderen bereits geladenen Fahrzeugen, ein Dauerstrom von 6 A zur Verfügung gestellt (z. B. für die Standheizung).

#### **2. Installation des Bussystems**

Nachfolgend wird die Installation des Bussystems beschrieben. Die Verdrahtung erfolgt als Line-Verdrahtung (siehe 2.2) oder als zentrale Verdrahtung (siehe 2.3).

#### **2.1 Generelle Anforderungen**

Abb. VIII: Darstellung Line Verdrahtung und Abb. XI: Zentrale Verdrahtung

- 1. Schirmauflage der Busleitungen
- 2. Anschluss Spannungsversorgung
- 3. Adern des Ladekabels
- 4. Anschlussklemmen für Busadern
- 5. Busummantelung

Unabhängig von der Art der Verdrahtung sind folgende Anforderungen sicherzustellen:

- Verwenden Sie immer eine geschirmte Busleitung (z. B. CAT6a) für die Verkabelung.
- Überschreiten Sie nicht die maximale Gesamtlänge des Feldbusses von 500 m.
- Bereiten Sie die Busleitung und die Wallbox für die Installation vor (Abb. [VI u](#page-4-0)nd [VII\)](#page-4-0).
- Stellen Sie einen ausreichenden Abstand zwischen den Litzen, der Spannungsversorgung (2), dem Ladekabel (3) und den Busleitungen (5) sicher.
- Legen Sie die Busleitungen an den vorgesehenen Schirmauflagen sicher auf.
- Schneiden Sie nicht benutzte Einzellitzen am Mantelende ab.

#### **2.2 Bussystem in Line Verdrahtung**

Bei der Line-Verdrahtung (Abb. [VIII,](#page-5-0) [IX](#page-6-0) und [X](#page-6-0)) wird die Busleitung direkt von einer Wallbox bzw. externem Lastmanagement zur nächsten Wallbox verlegt. Beachten Sie hierbei:

- Es werden zwei Litzen pro Busleitung verwendet.
- Verbinden Sie den Bus mit jeweils zwei separaten Busleitungen zwischen den Wallboxen (Line in und Line out).
- Schließen Sie am ersten (Line out) und letzten (Line in) Gerät jeweils nur eine Busleitung an.

Nachfolgend die Erläuterungen zu den Abb. [IX](#page-6-0) und [X](#page-6-0)

![](_page_11_Picture_1138.jpeg)

#### **2.3 Bussystem mit zentraler Verdrahtung in Verteiler**

Die zentrale Verdrahtung (Abb. [XI](#page-7-0), [XII](#page-8-0) und [XIII](#page-8-0)) unterscheidet sich wie folgt:

- Es werden vier Litzen pro Busleitung verwendet.
- Am ersten und letzten Gerät werden jeweils nur zwei Litzen benötigt.
- Legen Sie im zentralen Verteiler die Schirme der einzelnen Busleitungen auf.

Nachfolgend die Erläuterungen zu den Abb. [XII](#page-8-0) und [XIII](#page-8-0)

![](_page_11_Picture_1139.jpeg)

#### **3. Lokales und externes Lastmanagement**

In der Betriebsart lokales Lastmanagement werden mehrere Wallboxen über einen RS485-Bus miteinander vernetzt. Diese Wallboxen teilen sich den zur Verfügung stehenden Gesamtstrom paritätisch auf. Eine externe Steuerung ist hierbei nicht nötig. Bei der Inbetriebnahme dieser Betriebsart müssen bezüglich der Kommunikation keine Einstellungen vorgenommen werden. Beachten Sie die Hinweise zur Konfiguration und Installation der Wallboxen.

<span id="page-12-0"></span>![](_page_12_Picture_1.jpeg)

In der Betriebsart externes Last-/Energiemanagement werden die Wallboxen mit einer externen Steuerung (z. B. HEMS – Home Energy Management System) über einen RS485-Bus vernetzt.

Die externe Steuerung übernimmt die Führung (Leader) des Systems und kommuniziert mit allen angeschlossenen Wallboxen (Follower). Die Energieverteilung wird durch die externe Steuerung geregelt. Diese Vorgehensweise ermöglicht z. B. die Einspeisung von Solarenergie in den Ladevorgang eines Elektrofahrzeuges.

Beachten Sie die nachfolgenden Punkte für eine störungsfreie Installation und Inbetriebnahme.

#### **3.1 Voraussetzungen**

- Mindestens zwei Wallboxen bei lokalem Lastmanagement.
- Mindestens eine Wallbox und eine externe Steuerung bei externem Lastmanagement.
- Maximal 16 Wallboxen
- Je ein Hybrid/-Elektrofahrzeug pro Wallbox.
- Energieversorgung mindestens 6A pro Wallbox (bei Überlastung werden laufende Ladevorgänge zuerst abgeschlossen).

![](_page_12_Picture_11.jpeg)

Schließen Sie, zur Vermeidung von einphasigen Belastungsspitzen, die Geräte mit wechselnder Phasenfolge an.

- Frste Wallbox L1 L2 L3
- Zweite Wallbox L2, L3, L1.
- Dritte Wallbox L3, L1, L2.
- Vierte Wallbox wieder L1, L2, L3 usw.

#### **3.2 Bus-Topologie**

Voraussetzungen:

- Bussystem: RS485-Feldbus
- Protokoll: Modbus RTU
- Leader verteilt Gesamtstrom im System.
- Pro Wallbox ist ein Ladestrom (Default 6 A) konfiguriert. Stellen Sie den erforderlichen Ladestrom ein.
- Die Follower-Wallboxen wechseln bei Nichtbenutzung in den Standby-Zustand.
- Kommunikation zwischen Follower-Wallbox und Leader-Wallbox erforderlich, um Ladevorgang zu starten.

#### Lokales Lastmanagement:

• Eine Wallbox als Leader und mindestens eine bis maximal 15 Wallboxen als Follower.

• Die physikalische Position der Wallbox (Leader) frei wählbar.

#### Externes Lastmanagement:

• Externe Steuerung (z. B. HEMS), die als Leader konfiguriert ist, und mindestens einer Wallbox bis maximal 16 Wallboxen als Follower.

#### **3.3 Checkliste lokales Lastmanagement**

- Verdrahten Sie die Spannungsversorgung und das Bussystem, um einphasige Belastungsspitzen zu vermeiden!
- Legen Sie die Leader Wallbox fest.
- Stellen Sie in der Leader Wallbox die Anzahl der Follower Wallboxen ein.
- Stellen Sie in der Leader Wallbox den maximalen Systemstrom ein.
- Stellen Sie den maximalen und minimalen Einzelladestrom in jeder Wallbox ein.
- Stellen Sie die Bus-ID in jeder Follower-Wallbox ein.
- Aktivieren Sie den Busabschlusswiderstand in der ersten und letzten Wallbox.
- Konfigurieren Sie die optionale Sperrfunktion in der Leader-Wallbox.

#### **3.4 Checkliste externes Lastmanagement**

- Verdrahten Sie die Spannungsversorgung und das Bussystems um einphasige Belastungsspitzen zu vermeiden!
- Konfigurieren Sie die externe Steuerung (nach Herstellerbeschreibung).
- Stellen Sie jede Wallbox als Follower Wallbox ein.
- Stellen Sie in jeder Wallbox die BUS-ID ein.
- Stellen Sie den maximalen und minimalen Einzelladestrom in jeder Wallbox ein.
- Aktivieren Sie den Busabschlusswiderstand in der externen Steuerung und der letzten Wallbox.

#### **4. Konfiguration der Wallboxen**

Um den Systemverbund der Wallboxen zu betreiben, müssen die einzelnen Wallboxen über Dreh- und Mikroschalter vorkonfiguriert werden [\(Abb.](#page-9-0) XIV). Alle Dreh- und Mikroschalter sind initial in OFF-Stellung. Die Konfiguration unterscheidet sich teils abhängig von der Betriebsart "lokales" oder "externes" Lastmanagement.

#### Schalterfunktionen betriebsartunabhängig:

S1: Mithilfe des Drehschalters S1 erfolgt die Einstellung des maximalen Ladestroms von 6 A bis 16 A je Wallbox

S3: Konfiguration minimaler Ladestrom S6: Busabschlusswiderstand Ein/Aus

![](_page_13_Picture_1.jpeg)

#### <span id="page-13-0"></span>Schalterfunktionen in der Betriebsart lokales Lastmanagement:

S2: Einstellung maximaler Systemstrom (nur in Leader-Wallbox)

S4: In Leader Wallbox: Einstellung der Anzahl der Followers

S4: In Follower Wallbox: Einstellung der jeweiligen Bus-ID

S5: Einstellung Leader- oder Follower, Frontbeleuchtung und Sperrung

#### Schalterfunktionen in der Betriebsart externes Lastmanagement:

S2: Konfiguration Bus-ID 16 S4: Konfiguration der Bus-ID 1 bis 15 S5: Einstellung Leader- oder Follower, Frontbeleuchtung

#### **4.1 Konfiguration maximaler (Schalter S1) und minimaler (Schalter S3) Ladestrom ( je Wallbox)**

Drehschalter **S1** - Einstellung des **maximalen Ladestroms** von 6 A bis 16 A

Drehschalter **S3** - Einstellung des **minimalen Ladestroms** von 6 A bis 16 A

![](_page_13_Picture_970.jpeg)

#### **4.2 Schalter S2**

Lokales Lastmanagement: Konfiguration maximaler Systemstrom in **Leader-Wallbox**

![](_page_13_Picture_971.jpeg)

Externes Lastmanagement: In der Wallbox, die auf Bus-ID 16 konfiguriert ist, ist der Mikroschalter S4 funktionslos.

![](_page_13_Picture_972.jpeg)

#### **4.3 Schalter S4**

Lokales Lastmanagement: Konfiguration der Anzahl der Follower-Wallboxen in Leader-Wallbox

![](_page_13_Picture_973.jpeg)

Konfiguration Bus-ID der einzelnen

Follower-Wallboxen:

- Vergeben Sie niemals doppelte BUS-IDs.
- Bus ID bei der ersten Follower Wallbox muss mit 1 beginnen.

![](_page_13_Picture_974.jpeg)

<span id="page-14-0"></span>![](_page_14_Picture_0.jpeg)

![](_page_14_Picture_847.jpeg)

#### **Externes Lastmanagement: Konfiguration Bus-ID der Follower-Wallboxen 1 bis 15**

Stellen Sie die BUS-ID der Follower Wallboxen 1-15 mit dem Schalter S4 ein.

Beachten Sie:

• Vergeben Sie niemals doppelte BUS-IDs.

![](_page_14_Picture_848.jpeg)

#### **4.4 Schalter S5**

- Die Schalter S5/1, S5/2 und S5/3 werden bei allen Follower Wallboxen nicht benötigt. Stellen Sie diese Schalter auf OFF ein.
- Der Schalter S5/2 wird bei der Leader Wallbox nicht benötigt. Stellen Sie den Schalter auf OFF ein.

#### **Konfiguration als Leader und Follower über den Schalter S5/4**

![](_page_14_Picture_849.jpeg)

#### **Konfiguration Sperrfunktion (in Leader-Wallbox) über den Schalter S5/3**

• Die Wallbox verfügt über einen Eingang, an dem sie durch ein externes Schaltelement (Schlüsselschalter oder Ähnliches, siehe Montageanleitung) gesperrt werden kann.

• Legen Sie mit dem Schalter S5/3 fest, ob diese Sperre nur auf die Leader-Wallbox oder auf alle Wallboxen wirkt.

![](_page_14_Picture_850.jpeg)

#### **4.5 Schalter S6**

Der erste sowie der letzte Teilnehmer am RS485-Bus muss mit einem Abschlusswiderstand beschaltet werden.

#### **Abschlusswiderstand letzte Wallbox**

Schalten Sie an der letzten Follower-Wallbox über den Mikroschalter S6/2 den eingebauten Abschlusswiderstand zu. Die Schalter S6/1, S6/3 und S6/4 werden nicht genutzt. Stellen Sie diese Schalter auf die Position OFF.

![](_page_14_Picture_851.jpeg)

#### Lokales Lastmanagement

![](_page_14_Figure_22.jpeg)

#### **Abschlusswiderstand Leader Wallbox**

Schalten Sie an der Leader Wallbox über den Mikroschalter S6/2 den eingebauten Abschlusswiderstand zu. Die Schalter S6/1, S6/3 und S6/4 werden nicht genutzt. Stellen Sie diese Schalter auf die Position OFF.

#### Externes Lastmanagement

Leader Follower1 Follower2 Follower3 Follower4 Follower5

![](_page_14_Figure_27.jpeg)

![](_page_15_Picture_1.jpeg)

#### <span id="page-15-0"></span>**Abschlusswiderstand HEMS**

Schließen Sie beim Einsatz einer externen Steuereinheit die Busleitung mit einem 120-Ohm-Widerstand ab. Beachten Sie hierbei die Vorgaben des Herstellers der externen Steuerung.

#### **5. Busprotokoll (externes Lastmanagement)**

Die Kommunikation zwischen der externen Steuerung und den Wallboxen erfolgt über das Protokoll "Modbus RTU". Jede einzelne Wallbox ist erst nach 10 Sekunden nach "Power On" bereit ein Modbus-Kommando entgegenzunehmen. Ist die entsprechende Wallbox im Standby-Modus, kann sie nicht über den Modbus angesprochen werden.

#### **5.1 Modbus Anbindung**

Die Anbindung der Wallbox an eine externe Steuerung erfolgt über einen RS485-Bus in 2-Draht Ausführung (halfduplex).

Verwendete Busparameter:

- Baud 19200 Bit/sec,
- 8 Datenbit,
- 1 Stopbit,
- 1 Paritätsbit (even),
- Least significant bit sent first (LSB first).

Als "Addressing Mode" wird ausschließlich "Unicast Mode" unterstützt.

Es erfolgt keine Unterstützung des "Broadcast Mode".

#### **5.2 Unterstützte Funktionen des Modbus-Protokolls**

Die Wallboxen unterstützen ausschließlich die folgenden Funktionen:

- 03 (0x03) Read Holding Register
- 04 (0x04) Read Input Register
- 06 (0x06) Write Holding Register
- 16 (0x10) Write Multiple Register

Die Reihenfolge der Bytes ist Highbyte vor Lowbyte (Motorola Format).

Die Reihenfolge der CRC Checksumme ist Lowbyte vor Highbyte (Intel Format).

#### **6. Überprüfung Lastmanagement**

Nehmen Sie nach erfolgter ordnungsgemäßer Installation und Konfiguration das Lastmanagement in Betrieb.

![](_page_15_Picture_26.jpeg)

Stellen Sie sicher, dass bei der Überprüfung des Lastmanagements an keiner Wallbox ein Fahrzeug angeschlossen ist.

- Stellen Sie in der Betriebsart lokales Lastmanagement, beginnend mit der Leader-Wallbox die Spannungsversorgung der Wallboxen her.
- Stellen Sie in der Betriebsart externes Lastmanagement, beginnend mit der externen Steuerelektronik, die Spannungsversorgung aller Geräte her.
- Die Frontbeleuchtung jeder Wallbox leuchtet für 5 Minuten und erlischt dann.
- Das Lastmanagement ist jetzt betriebsbereit.

Diagnose von Kommunikationsfehlern im Lastmanagement über Frontbeleuchtung. Frontbeleuchtung blinkt im Störungsfall.

![](_page_15_Picture_33.jpeg)

Sechsmaliges kurzes Blinken weiß. Pause, dreimaliges langes Blinken blau. Pause. Diese Blinksequenz bedeutet, dass ein Kommunikationsfehler zwischen der Leader-Wallbox bzw. der externen Steuerung und der entsprechenden Follower-Wallbox besteht. Überprüfen Sie die korrekte Ausführung der Businstallation. Nach behobener Störung und einem Selbsttest leuchtet die Frontbeleuchtung weiß und der Ladevorgang kann angefordert werden. Besteht die Störung weiterhin, setzen Sie sich bitte mit der Hotline in Verbindung.

# Table Modbus Register - Wallbox basicEVO PRO **Table Modbus Register – Wallbox basicEVO PRO**

## <span id="page-16-0"></span>Status 22 February 2022 **Status 22 February 2022**

![](_page_16_Picture_791.jpeg)

are valid after Power On or Standby. Plese check Modbus register layout version by Register 4.

Wallbox doesn't allow charging

Vehicle plugged with charging request

/ehicle plugged with charging request

State C1 State C<sub>2</sub>

Wallbox allows charging Wallbox allows charging

![](_page_17_Picture_0.jpeg)

![](_page_17_Picture_1.jpeg)

**Contact WALTHER-WERKE Ferdinand Walther GmbH** Ramsener Straße 6 D-67304 Eisenberg Germany

Fon  $+$  (49) 6351 / 475 – 0 Fax + (49) 6351 / 475 – 227 **www.walther-werke.de** 40.020.0553/

![](_page_17_Picture_4.jpeg)